# Entender a engenharia de tráfego de roteamento de segmento dinâmico BGP  $\overline{a}$

## **Contents**

**Introduction Prerequisites Requirements** Componentes Utilizados Informações de Apoio **Configurar** Diagrama de Rede Configurações iniciais Configurar BGP Dynamic SR-TE **Verificar Troubleshoot Summary** 

# **Introduction**

Este documento descreve como entender, configurar e verificar o recurso de Engenharia de Tráfego de Roteamento de Segmento Dinâmico (SR-TE - Dynamic Segment Routing Traffic Engineering) do BGP no Cisco IOS<sup>®</sup> XR.

## **Prerequisites**

Não há pré-requisitos para este documento.

## **Requirements**

Não existem requisitos específicos para este documento.

## Componentes Utilizados

As informações neste documento são baseadas no Cisco IOS XR e no Cisco IOS XE.

The information in this document was created from the devices in a specific lab environment. All of the devices used in this document started with a cleared (default) configuration. Se a rede estiver ativa, certifique-se de que você entenda o impacto potencial de qualquer comando.

# Informações de Apoio

O SR-TE fornece os recursos para orientar o tráfego através de um núcleo habilitado para SR sem criação e manutenção de estado (sem estado). Uma política SR-TE é expressa como uma lista de segmentos que especifica um caminho, chamada lista de ID de segmento (SID).

Nenhuma sinalização é necessária, pois o estado está no pacote e a lista SID é processada como um conjunto de instruções pelos roteadores de trânsito.

Com o protocolo de gateway de borda dinâmico (BGP - Dynamic Border Gateway Protocol) SR-TE, você pode gerar políticas SR-TE automáticas com base em critérios arbitrários, como comunidades sinalizadas por um roteador que participa de uma rede de roteamento de segmento. Para poder atender à garantia de nível de serviço (SLAs) dos aplicativos e caminhos de computação do site com base em requisitos específicos, você pode gerar políticas SR-TE automáticas para uma determinada sub-rede IP ou serviços definindo comunidades e acionando essas políticas .

Observação: critérios de correspondência diferentes de comunidades também são suportados para criar políticas SR-TE dinâmicas.

Um aplicativo comum para esse recurso está em ambientes MPLS L3VPN, onde o administrador de rede pode acionar políticas de túnel SR-TE automáticas para rotear o tráfego com base em restrições específicas (atraso, largura de banda e assim por diante). Para as demonstrações neste documento, criamos um serviço L3VPN conectando XR1 e XR5 e acionamos túneis automáticos em XR2 (headend) com base em uma comunidade específica definida em XR4 (tail end) em MP-BGP.

# **Configurar**

### Diagrama de Rede

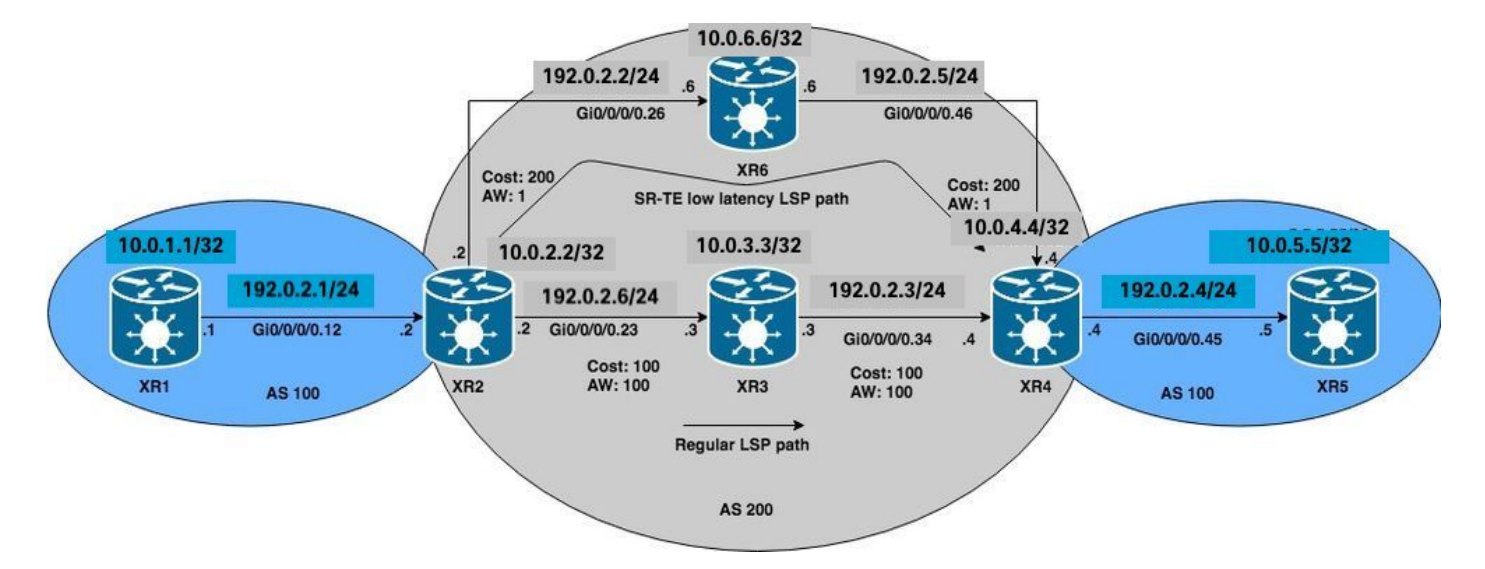

## Configurações iniciais

Configurações básicas de L3VPN, roteamento de segmento e SR-TE foram habilitadas.

**XR1** hostname XR1 logging console debugging interface Loopback0 ipv4 address 10.0.1.1 255.255.255.255 ! interface GigabitEthernet0/0/0/0.12

```
 ipv4 address 192.0.2.1 255.255.255.0
  encapsulation dot1q 12
!
route-policy PASS
   pass
end-policy
!
router bgp 100
 bgp router-id 10.0.1.1
 address-family ipv4 unicast
  network 10.0.1.1/32
  !
 neighbor 192.0.2.7
   remote-as 200
   address-family ipv4 unicast
   route-policy PASS in
    route-policy PASS out
   !
  !
!
end
```
#### **XR2**

hostname XR2 logging console debugging vrf BLUE address-family ipv4 unicast import route-target 1:1 ! export route-target 1:1 ! ! ! interface Loopback0 ipv4 address 10.0.2.2 255.255.255.255 ! interface GigabitEthernet0/0/0/0.12 vrf BLUE ipv4 address 192.0.2.7 255.255.255.0 encapsulation dot1q 12 ! interface GigabitEthernet0/0/0/0.23 ipv4 address 192.0.2.8 255.255.255.0 encapsulation dot1q 23 ! interface GigabitEthernet0/0/0/0.26 ipv4 address 192.0.2.9 255.255.255.0 encapsulation dot1q 26 ! route-policy PASS pass end-policy ! ! router ospf 1 segment-routing mpls segment-routing forwarding mpls segment-routing sr-prefer address-family ipv4 area 0 mpls traffic-eng interface Loopback0 prefix-sid index 2 ! interface GigabitEthernet0/0/0/0.23 cost 100 network point-to-point ! interface GigabitEthernet0/0/0/0.26 cost 200 network point-to-point ! ! mpls traffic-eng router-id Loopback0 ! router bgp 100 bgp router-id 10.0.2.2 address-family vpnv4 unicast ! neighbor 10.0.4.4 remote-as 200 update-source Loopback0 address-family vpnv4 unicast ! ! vrf BLUE rd 1:1 address-family ipv4 unicast ! neighbor 192.0.2.10 remote-as 200 address-family ipv4 unicast route-policy PASS in route-policy PASS out as-override ! ! ! ! mpls oam ! mpls traffic-eng interface GigabitEthernet0/0/0/0.23 admin-weight 100 ! interface GigabitEthernet0/0/0/0.26 admin-weight 1 ! ! end

#### **XR3**

hostname XR3 logging console debugging interface Loopback0 ipv4 address 10.0.3.3 255.255.255.255 ! ! interface GigabitEthernet0/0/0/0.23 ipv4 address 192.0.2.11 255.255.255.0 encapsulation dot1q 23 ! interface GigabitEthernet0/0/0/0.34 ipv4 address 192.0.2.12 255.255.255.0 encapsulation dot1q 34 ! router ospf 1 segment-routing mpls segment-routing forwarding mpls segment-routing sr-prefer address-family ipv4 area 0 mpls traffic-eng interface Loopback0 prefix-sid index 3 ! interface GigabitEthernet0/0/0/0.23 cost 100 network point-to-point ! interface GigabitEthernet0/0/0/0.34 cost 100 network point-to-point ! ! mpls traffic-eng routerid Loopback0 ! mpls oam ! mpls traffic-eng interface GigabitEthernet0/0/0/0.23 admin-weight 100 ! interface GigabitEthernet0/0/0/0.34 admin-weight 100 ! ! end

#### **XR4**

hostname XR4 logging console debugging vrf BLUE address-family ipv4 unicast import route-target 1:1 ! export route-target 1:1 ! ! ! interface Loopback0 ipv4 address 10.0.4.4 255.255.255.255 ! interface GigabitEthernet0/0/0/0.34 ipv4 address 192.0.2.13 255.255.255.0 encapsulation dot1q 34 ! interface GigabitEthernet0/0/0/0.45 vrf BLUE ipv4 address 192.0.2.14 255.255.255.0 encapsulation dot1q 45 ! interface GigabitEthernet0/0/0/0.46 ipv4 address 192.0.2.15 255.255.255.0 encapsulation dot1q 46 ! route-policy PASS pass end-policy ! ! router ospf 1 segment-routing mpls segment-routing forwarding mpls segment-routing sr-prefer address-family ipv4 area 0 mpls traffic-eng interface Loopback0 prefix-sid index 4 ! interface GigabitEthernet0/0/0/0.34 cost 100 network point-to-point ! interface GigabitEthernet0/0/0/0.46 cost 200 network point-to-point ! ! mpls traffic-eng router-id Loopback0 ! router bgp 100 bgp router-id 10.0.4.4 address-family vpnv4 unicast ! neighbor 10.0.2.2 remote-as 200 update-source Loopback0 address-family vpnv4 unicast ! ! vrf BLUE rd 1:1 bgp unsafe-ebgp-policy address-family ipv4 unicast ! neighbor 192.0.2.16 remote-as 200 address-family ipv4 unicast route-policy PASS in route-policy PASS out as-override ! ! ! ! mpls oam ! mpls traffic-eng interface GigabitEthernet0/0/0/0.34 admin-weight 100 ! interface GigabitEthernet0/0/0/0.46 admin-weight 1 ! ! end

#### **XR5**

hostname XR5

logging console debugging

interface Loopback0 description REGULAR LSP PATH ipv4 address 10.0.5.5 255.255.255.255 ! interface Loopback1 description DELAY SENSITIVE - LOW LATENCY PATH (1:1) ipv4 address 10.0.5.55 255.255.255.255 ! interface GigabitEthernet0/0/0/0.45 ipv4 address 192.0.2.16 255.255.255.0 encapsulation dot1q 45 ! route-policy PASS pass end-policy ! router bgp 100 bgp router-id 10.0.5.5 bgp unsafe-ebgppolicy address-family ipv4 unicast network 10.0.5.5/32 network 10.0.5.55/32 ! neighbor 192.0.2.14 remote-as 200 address-family ipv4 unicast route-policy PASS in route-policy PASS out ! ! ! mpls oam ! end

#### **XR6**

hostname XR6 logging console debugging interface Loopback0 ipv4 address 10.0.6.6 255.255.255.255 ! interface GigabitEthernet0/0/0/0.26 ipv4 address 192.0.2.17 255.255.255.0 encapsulation dot1q 26 ! interface GigabitEthernet0/0/0/0.46 ipv4 address 192.0.2.18 255.255.255.0 encapsulation dot1q 46 ! router ospf 1 segment-routing mpls segment-routing forwarding mpls segment-routing sr-prefer address-family ipv4 area 0 mpls traffic-eng interface Loopback0 prefix-sid index 6 ! interface GigabitEthernet0/0/0/0.26 cost 200 network point-to-point ! interface GigabitEthernet0/0/0/0.46 cost 200 network point-to-point ! ! mpls traffic-eng router-id Loopback0 ! mpls oam ! mpls traffic-eng interface GigabitEthernet0/0/0/0.26 admin-weight 1 ! interface GigabitEthernet0/0/0/0.46 admin-weight 1 ! ! end

XR2 e XR4 (PEs) criaram um LSP usando o roteamento de segmento. Isso pode ser verificado usando-se o ping MPLS para o FEC de roteamento de segmento correspondente. Para esse cenário, há dois caminhos possíveis para transportar o tráfego L3VPN de XR1 para XR5:

Caminho LSP regular: XR1 > XR2 > XR3 > XR4 > XR5

Caminho LSP de baixa latência: XR1 > XR2 >XR6 > XR4 > XR5

Inicialmente, todo o tráfego entre XR1 e XR5 é roteado através de XR3 através do caminho LSP regular devido ao custo IGP mais baixo, podemos confirmar tanto LSPs quanto conectividade conforme essas verificações. O custo do IGP para acessar XR4 de XR2 via XR3 é de 201 versus 401 via XR6. Mesmo que o caminho via XR3 tenha uma métrica de caminho melhor, os serviços de baixa latência no VRF BLUE devem ser roteados pelo caminho via XR6.

```
RP/0/0/CPU0:XR2#ping mpls ipv4 10.0.4.4/32 fec-type generic verbose
Sending 5, 100-byte MPLS Echos to 10.0.4.4/32,
       timeout is 2 seconds, send interval is 0 msec:
Codes: '!' - success, 'Q' - request not sent, '.' - timeout,
   'L' - labeled output interface, 'B' - unlabeled output interface,
   'D' - DS Map mismatch, 'F' - no FEC mapping, 'f' - FEC mismatch,
   'M' - malformed request, 'm' - unsupported tlvs, 'N' - no rx label,
   'P' - no rx intf label prot, 'p' - premature termination of LSP,
  'R' - transit router, 'I' - unknown upstream index,
  'X' - unknown return code, 'x' - return code 0
```
Type escape sequence to abort.

**! size 100, reply addr 192.0.2.13, return code 3 ! size 100, reply addr 192.0.2.13, return code 3 ! size 100, reply addr 192.0.2.13, return code 3** **! size 100, reply addr 192.0.2.13, return code 3 ! size 100, reply addr 192.0.2.13, return code 3**

**Success rate is 100 percent (5/5)**, round-trip min/avg/max = 1/4/10 ms

Observação: ao usar o aplicativo ping MPLS no roteamento de segmento, devemos usar Nil-FEC ou FEC genérico.

Se você verificar os serviços L3VPN em XR1, poderá confirmar a acessibilidade para o loopback XR5 10.0.5.5/32 e 10.0.5.55/32, respectivamente, através do caminho LSP regular. Os serviços L3VPN básicos são ativados no núcleo SR MPLS.

RP/0/0/CPU0:XR1#**ping 10.0.5.5 source 10.0.1.1** Type escape sequence to abort. Sending 5, 100-byte ICMP Echos to 10.0.5.5, timeout is 2 seconds: **!!!!! Success rate is 100 percent (5/5)**, round-trip min/avg/max = 1/7/9 ms RP/0/0/CPU0:XR1#**ping 10.0.5.55 source 10.0.1.1** Type escape sequence to abort. Sending 5, 100-byte ICMP Echos to 10.0.5.55, timeout is 2 seconds: **!!!!! Success rate is 100 percent (5/5)**, round-trip min/avg/max = 1/7/9 ms RP/0/0/CPU0:XR1#**traceroute 10.0.5.5 source 10.0.1.1** Type escape sequence to abort. Tracing the route to 10.0.5.5 1 192.0.2.7 9 msec 0 msec 0 msec  **2 192.0.2.11 [MPLS: Labels 16004/24002 Exp 0] 0 msec 0 msec 0 msec 3 192.0.2.13 [MPLS: Label 24002 Exp 0] 0 msec 0 msec 0 msec** 4 192.0.2.16 0 msec \* 0 msec RP/0/0/CPU0:XR1#**traceroute 10.0.5.55 source 10.0.1.1** Type escape sequence to abort. Tracing the route to 10.0.5.55 1 192.0.2.7 9 msec 0 msec 0 msec  **2 192.0.2.11 [MPLS: Labels 16004/24005 Exp 0] 0 msec 0 msec 0 msec 3 192.0.2.13 [MPLS: Label 24005 Exp 0] 0 msec 0 msec 0 msec** 4 192.0.2.16 0 msec \* 0 msec Como observado, todo o tráfego no VRF BLUE passa pelo caminho LSP regular XR1 > XR2 > XR3 > XR4 > XR5.

### Configurar BGP Dynamic SR-TE

Para este exemplo, configure o XR4 (extremidade traseira) para inserir a comunidade 1:1 e enviála ao XR2 para sinalizar a criação de uma política SR-TE para o prefixo 10.0.5.55/32 em AZUL VRF. A seleção do caminho de política SR-TE será definida para seguir o caminho de baixa latência em vez do LSP normal. Para isso, selecione a métrica TE mais baixa (peso administrativo) via XR6. A métrica TE total (peso administrativo) via XR6 é 2, pois os pesos administrativos foram definidos como 1 nas interfaces de saída em direção a XR4 (extremidade traseira) via XR6, conforme visto no diagrama de topologia de referência e nas configurações

iniciais.

Para criar as políticas SR-TE dinâmicas, precisamos configurar qual loopback será usado como origem e qual é o intervalo de túnel dinâmico que o headend usará para gerar os túneis. Essa configuração é necessária no headend da política SR-TE XR2. defina o intervalo de túnel para um mínimo de 500 e um máximo de 500, criando efetivamente um único túnel SR-TE e o loopback de origem para loopback 0 no headend para o túnel.

**XR2** ipv4 unnumbered mpls traffic-eng Loopback0 mpls traffic-eng auto-tunnel p2p tunnel-id min 500 max 500 ! ! end

Em XR4, defina a comunidade 1:1 e aplique-a no prefixo AZUL VRF 10.0.5.55/32, isso permitirá que ela insira a comunidade na atualização BGP.

#### **XR4**

```
route-policy COMMUNITY_1:1
   # 1:1 Community
   if destination in (10.0.5.55/32) then
     set community (1:1)
   endif
  pass
end-policy
!
router bgp 100
 vrf BLUE
 !
  neighbor 192.0.2.16
  address-family ipv4 unicast
     route-policy COMMUNITY_1:1 in
  !
!
end
```
Verificando XR2 (headend) podemos ver que ele tem a comunidade 1:1 definida nas atualizações de VPNv4 recebidas de XR4.

RP/0/0/CPU0:XR2#**show bgp vrf BLUE 10.0.5.55/32 detail** BGP routing table entry for 10.0.5.55/32, Route Distinguisher: 1:1 Versions: Process bRIB/RIB SendTblVer Speaker 36 36 Flags: 0x00043001+0x00000200; Last Modified: Nov 23 17:50:59.798 for 00:02:53 Paths: (1 available, best #1) Advertised to CE peers (in unique update groups): 192.0.2.10 Path #1: Received by speaker 0 Flags: 0x4000000085060005, import: 0x9f Advertised to CE peers (in unique update groups): 192.0.2.10 200 10.0.4.4 (metric 201) from 10.0.4.4 (10.0.4.4) Received Label 24005 Origin IGP, metric 0, localpref 100, valid, internal, best, group-best, import-candidate, imported Received Path ID 0, Local Path ID 0, version 36 **Community: 1:1**

 Extended community: RT:1:1 Source AFI: VPNv4 Unicast, Source VRF: BLUE, Source Route Distinguisher: 1:1

Em XR2 (headend), crie uma política de rota RPL que corresponda à comunidade 1:1 e defina o atributo correspondente definido para engenharia de tráfego MPLS. Depois que a política é definida, podemos ir para a estrofe de configuração MPLS-TE e definir o conjunto de atributos

correspondente para a política SR-TE e indicar quais são os critérios de seleção de caminho, que são o roteamento de segmento e a métrica TE nesse caso, já que queremos escolher o caminho por meio do menor peso administrativo via XR6.

```
XR2
route-policy DYN_BGP_SR-TE
   # Matches community 1:1
   if community matches-every (1:1) then
    set mpls traffic-eng attributeset DYN_SR-TE_POLICIES
   endif
  pass
end-policy
!
router bgp 100
!
 neighbor 10.0.4.4
 address-family vpnv4 unicast
   route-policy DYN_BGP_SR-TE in
   !
mpls traffic-eng
 attribute-set p2p-te DYN_SR-TE_POLICIES
  path-selection
   metric te
   segment-routing adjacency unprotected
  !
end
```
## **Verificar**

Uma vez concluída, você pode observar que a interface túnel-te 500 foi criada dinamicamente para o intervalo especificado.

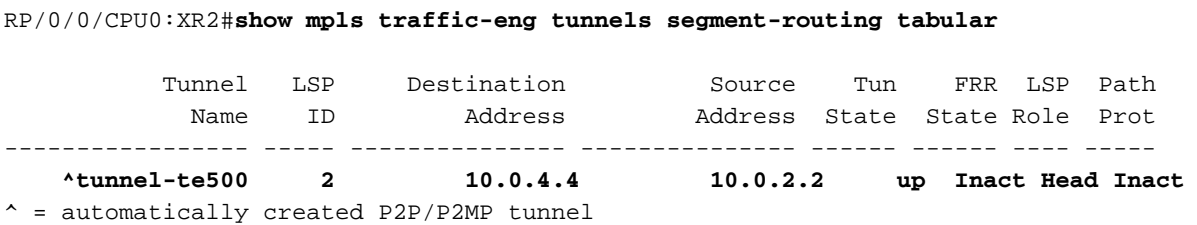

O BGP RIB indica que a política "DYN\_SR-TE\_POLICIES" está anexada ao prefixo, o que significa que o tráfego deve ser roteado de acordo com a política.

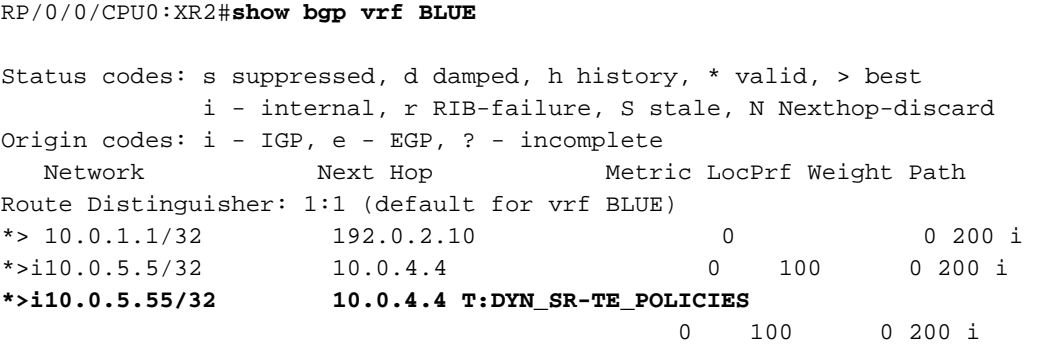

Se verificarmos o BGP RIB para o prefixo 10.0.5.55/32 em detalhes, podemos ver as informações do plano de controle que serão referenciadas para gerar o túnel SR-TE.

```
RP/0/0/CPU0:XR2#show bgp vrf BLUE 10.0.5.55/32 detail
BGP routing table entry for 10.0.5.55/32, Route Distinguisher: 1:1
Versions:
   Process bRIB/RIB SendTblVer
  Speaker 39 39
    Flags: 0x00041001+0x00000200;
Last Modified: Nov 23 17:55:22.798 for 00:04:43
Paths: (1 available, best #1)
   Advertised to CE peers (in unique update groups):
    192.0.2.10
   Path #1: Received by speaker 0
   Flags: 0x4000000085060005, import: 0x9f
   Advertised to CE peers (in unique update groups):
    192.0.2.10
   200
     10.0.4.4 T:DYN_SR-TE_POLICIES (metric 201) from 10.0.4.4 (10.0.4.4)
      Received Label 24005
      Origin IGP, metric 0, localpref 100, valid, internal, best, group-best, import-candidate,
imported
       Received Path ID 0, Local Path ID 0, version 39
       Community: 1:1
       Extended community: RT:1:1
       TE tunnel attribute-set DYN_SR-TE_POLICIES, up, registered, binding-label 24000, if-handle
0x00000130
```
 Source AFI: VPNv4 Unicast, Source VRF: BLUE, Source Route Distinguisher: 1:1 Podemos ver que a política de túnel está no estado ativo e registrada. O SID de vinculação atribuído é 24000; esse SID de vinculação pode ser usado para verificar qual túnel é usado para esse prefixo específico. Como observado anteriormente, o tunnel-te500 foi criado e instalado no LFIB.

```
RP/0/0/CPU0:XR2#show mpls forwarding labels 24000 detail
Local Outgoing Prefix Outgoing Next Hop Bytes Label Label or ID Interface Switched ------ ------
----- ------------------ ------------ --------------- ------------ 24000 Pop No ID
tt500 point2point 0
     Updated: Nov 23 17:55:23.267
    Label Stack (Top -> Bottom): { }
     MAC/Encaps: 0/0, MTU: 0
     Packets Switched: 0
```
Observação: o SID de vinculação tem muitos casos de uso, para este documento específico, limita seu uso para verificação local, mas sua aplicação é muito mais ampla.

Como alternativa, você pode usar o if-handle 0x00000130 da saída RIB BGP para verificar a política SR-TE atribuída ao prefixo 10.0.5.55/32.

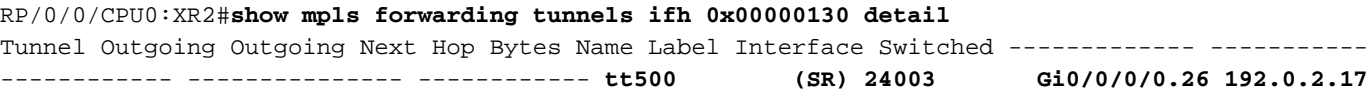

```
 Version: 138, Priority: 2
    Label Stack (Top -> Bottom): { 24003 }
    NHID: 0x0, Encap-ID: N/A, Path idx: 0, Backup path idx: 0, Weight: 0
    MAC/Encaps: 18/22, MTU: 1500
    Packets Switched: 0
 Interface Name: tunnel-te500, Interface Handle: 0x00000130, Local Label: 24001
 Forwarding Class: 0, Weight: 0
 Packets/Bytes Switched: 0/0
```
A política SR-TE em XR2 (headend) terá essas propriedades de uma perspectiva do plano de controle e do plano de dados para encaminhar o tráfego. As informações de estado do túnel SR-TE também podem ser vistas como por saída, que deve corresponder às verificações anteriores.

```
RP/0/0/CPU0:XR2#show mpls traffic-eng tunnels segment-routing p2p 500
Name: tunnel-te500 Destination: 10.0.4.4 Ifhandle:0x130 (auto-tunnel for BGP default)
  Signalled-Name: auto_XR2_t500
  Status:
    Admin: up Oper: up Path: valid Signalling: connected
    path option 10, (Segment-Routing) type dynamic (Basis for Setup, path weight 2)
    G-PID: 0x0800 (derived from egress interface properties)
    Bandwidth Requested: 0 kbps CT0
    Creation Time: Fri Nov 23 17:55:23 2018 (00:09:01 ago)
  Config Parameters:
    Bandwidth: 0 kbps (CT0) Priority: 7 7 Affinity: 0x0/0x0
    Metric Type: TE (interface)
    Path Selection:
      Tiebreaker: Min-fill (default)
      Protection: Unprotected Adjacency
    Hop-limit: disabled
    Cost-limit: disabled
    Path-invalidation timeout: 10000 msec (default), Action: Tear (default)
    AutoRoute: disabled LockDown: disabled Policy class: not set
    Forward class: 0 (default)
    Forwarding-Adjacency: disabled
    Autoroute Destinations: 0
    Loadshare: 0 equal loadshares
    Auto-bw: disabled
    Path Protection: Not Enabled
    Attribute-set: DYN_SR-TE_POLICIES (type p2p-te)
    BFD Fast Detection: Disabled
    Reoptimization after affinity failure: Enabled
    SRLG discovery: Disabled
  History:
    Tunnel has been up for: 00:09:01 (since Fri Nov 23 17:55:23 UTC 2018)
    Current LSP:
      Uptime: 00:09:01 (since Fri Nov 23 17:55:23 UTC 2018)
    Reopt. LSP:
      Last Failure:
        LSP not signalled, identical to the [CURRENT] LSP
        Date/Time: Fri Nov 23 17:56:53 UTC 2018 [00:07:31 ago]
  Segment-Routing Path Info (OSPF 1 area 0)
     Segment0[Link]: 192.0.2.9 - 192.0.2.17, Label: 24005
     Segment1[Link]: 192.0.2.18 - 192.0.2.15, Label: 24003
Displayed 1 (of 1) heads, 0 (of 0) midpoints, 0 (of 0) tails
Displayed 1 up, 0 down, 0 recovering, 0 recovered heads
```
#### vinculação foi atribuído ao prefixo.

```
RP/0/0/CPU0:XR2#show route vrf BLUE 10.0.5.55/32 detail
Routing entry for 10.0.5.55/32
   Known via "bgp 100", distance 200, metric 0
   Tag 200, type internal
   Installed Nov 23 17:55:23.267 for 00:10:38
   Routing Descriptor Blocks
     10.0.4.4, from 10.0.4.4
       Nexthop in Vrf: "default", Table: "default", IPv4 Unicast, Table Id: 0xe0000000
       Route metric is 0
       Label: 0x5dc5 (24005)
       Tunnel ID: None
       Binding Label: 0x5dc0 (24000)
       Extended communities count: 0
       Source RD attributes: 0x0000:1:1
       NHID:0x0(Ref:0)
   Route version is 0x5 (5)
   No local label
   IP Precedence: Not Set
   QoS Group ID: Not Set
   Flow-tag: Not Set
   Fwd-class: Not Set
   Route Priority: RIB_PRIORITY_RECURSIVE (12) SVD Type RIB_SVD_TYPE_REMOTE
   Download Priority 3, Download Version 27
   No advertising protos.
```
FIB para VRF BLUE indica que o encaminhamento para esse prefixo é feito através do túnel-te 500 de acordo com nossa política SR-TE dinâmica de BGP.

#### RP/0/0/CPU0:XR2#**show cef vrf BLUE 10.0.5.55/32 detail**

10.0.5.55/32, version 27, internal 0x1000001 0x0 (ptr 0xa142a574) [1], 0x0 (0x0), 0x208 (0xa159d208) Updated Nov 23 17:55:23.287 Prefix Len 32, traffic index 0, precedence n/a, priority 3 gateway array (0xa129f23c) reference count 1, flags 0x4038, source rib (7), 0 backups  $[1 \text{ type } 1 \text{ flags } 0x48441 (0xa15b780c) \text{ ext } 0x0 (0x0)]$  LW-LDI $[\text{type}=0, \text{ref}=0, \text{ptr}=0x0, \text{sh}-1 \text{di}=0x0]$ gateway array update type-time 1 Nov 23 17:55:23.287 LDI Update time Nov 23 17:55:23.287 via local-label 24000, 3 dependencies, recursive [flags 0x6000] **path-idx 0 NHID 0x0 [0xa1605bf4 0x0]**

```
 recursion-via-label
 next hop VRF - 'default', table - 0xe0000000
 next hop via 24000/0/21
 next hop tt500 labels imposed {ImplNull 24005}
```
 Load distribution: 0 (refcount 1) Hash OK Interface Address 0 Y Unknown 24000/0

Em XR1, podemos verificar a conectividade e confirmar se o tráfego está passando pelo túnel-te 500 através de caminho de baixa latência via XR6.

RP/0/0/CPU0:XR1#**traceroute 10.0.5.55 source 10.0.1.1**

Type escape sequence to abort. Tracing the route to 10.0.5.55  1 192.0.2.7 0 msec 0 msec 0 msec  **2 192.0.2.17 [MPLS: Labels 24003/24005 Exp 0] 0 msec 0 msec 0 msec 3 192.0.2.15 [MPLS: Label 24005 Exp 0] 0 msec 0 msec 0 msec** 4 192.0.2.16 0 msec \* 9 msec

Os contadores XR2 aumentam para o túnel-te500, que corresponde à nossa política SR-TE.

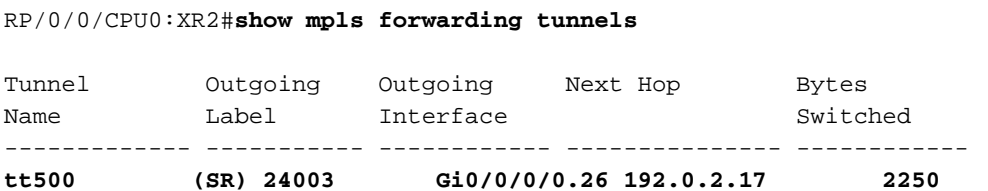

O caminho para o prefixo 10.0.5.5/32 ainda está passando pelo caminho LSP regular através de XR3, como visto abaixo.

RP/0/0/CPU0:XR1#**traceroute 10.0.5.5 source 10.0.1.1** Type escape sequence to abort. Tracing the route to 10.0.5.5 1 192.0.2.7 0 msec 0 msec 0 msec  **2 192.0.2.11 [MPLS: Labels 16004/24002 Exp 0] 0 msec 0 msec 0 msec 3 192.0.2.13 [MPLS: Label 24002 Exp 0] 0 msec 0 msec 0 msec** 4 192.0.2.16 0 msec \* 0 msec

## **Troubleshoot**

Atualmente, não existem informações disponíveis específicas sobre Troubleshooting para esta configuração.

## **Summary**

O BGP Dynamic SR-TE oferece granularidade e aplicação automática de políticas de roteamento com a finalidade de engenharia de tráfego no núcleo habilitado para SR. A criação automática de túneis pode ser acionada com base em critérios arbitrários, o que pode permitir que os administradores de rede criem facilmente padrões de tráfego que atendam aos requisitos de aplicativos do local.

### Sobre esta tradução

A Cisco traduziu este documento com a ajuda de tecnologias de tradução automática e humana para oferecer conteúdo de suporte aos seus usuários no seu próprio idioma, independentemente da localização.

Observe que mesmo a melhor tradução automática não será tão precisa quanto as realizadas por um tradutor profissional.

A Cisco Systems, Inc. não se responsabiliza pela precisão destas traduções e recomenda que o documento original em inglês (link fornecido) seja sempre consultado.